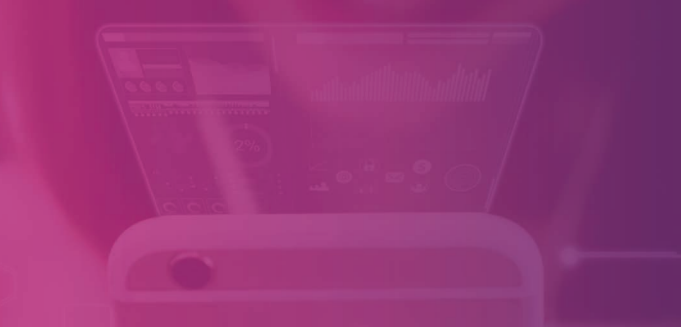

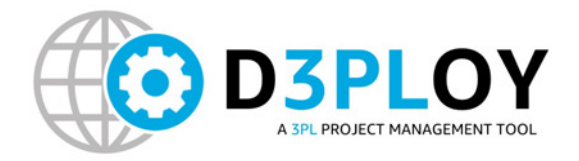

# Envision & Plan

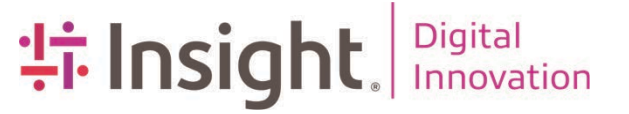

## Project Goal & Vision

We are looking to provide an innovative solution to partner with third party vendors to help deliver and execute state-of-the-art projects on time and under budget.

The Global Engineering Services Startup D3PLoy Platform will be the main tool used by Startup PMs to drive project execution in partnership with 3PL, as well as the main source of information to drive and understand project completion (throughout the project lifecycle) in relation to module deployment.

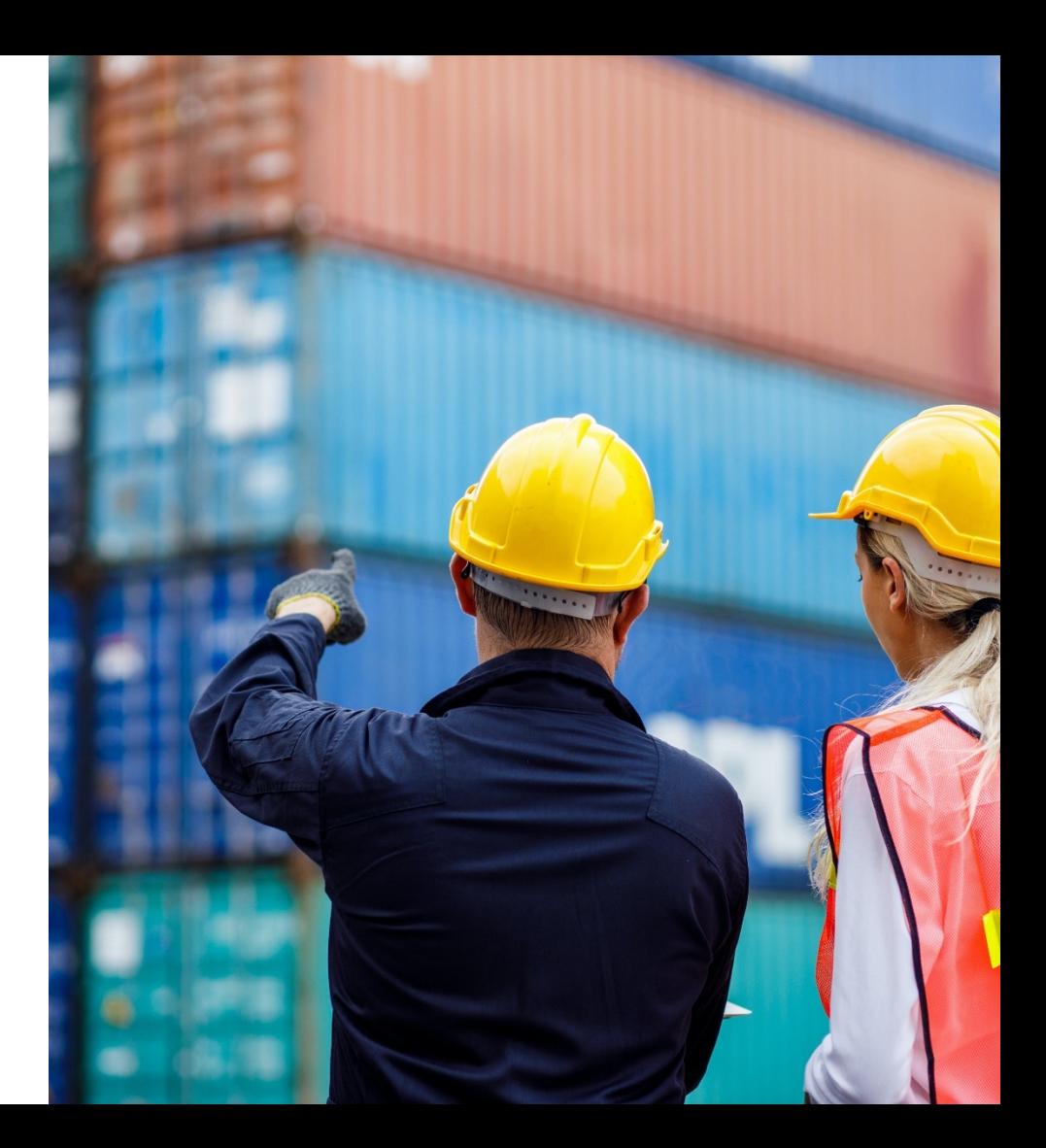

### Project Scope / Schedule

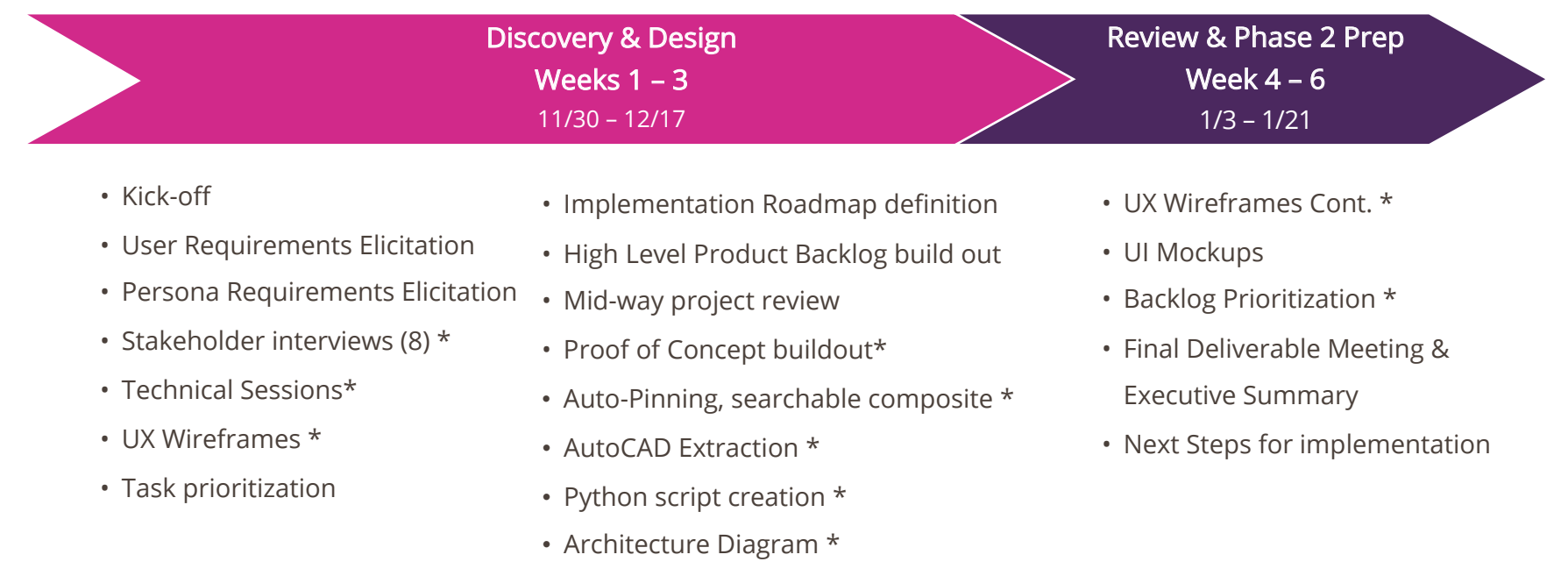

Insight<sup>: 15</sup>

- Application Flow Diagram \*
- Database Design Diagram \*

\* Deliverable

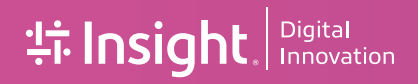

### Current Experience Discovery

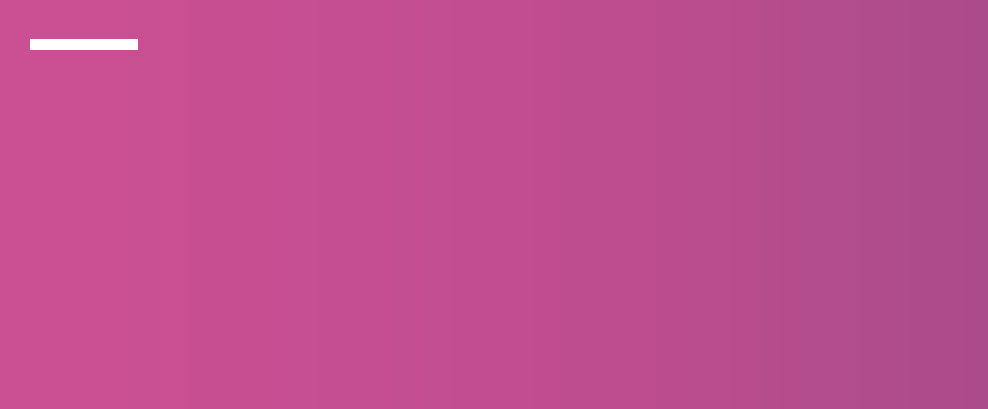

### Key Areas Of Focus

### Using Human-Centered Design For An Improved Experience

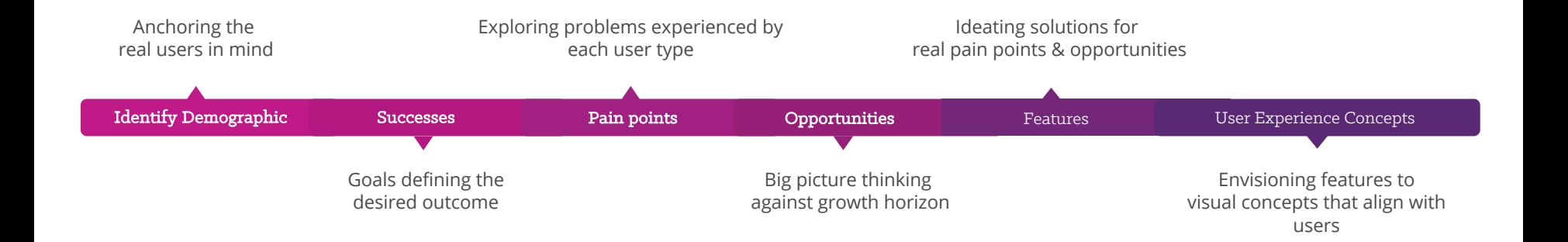

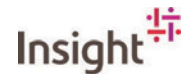

### Discovery & Design

### 6 Weeks of Activities

- User Requirements Elicitation
- Persona Requirements Elicitation
- ! Stakeholder interviews (8)
- Technical Sessions
- UX Wireframes & Designs
- Task prioritization
- Roadmap definition
- High Level Product Backlog
- AutoCAD review sessions
- Python script creation
- ! Database technical sessions

### **Stakeholders**

- Startup PM's
- Startup Senior Regional Manager
- Launch Managers
- 3PL Team

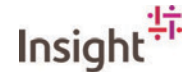

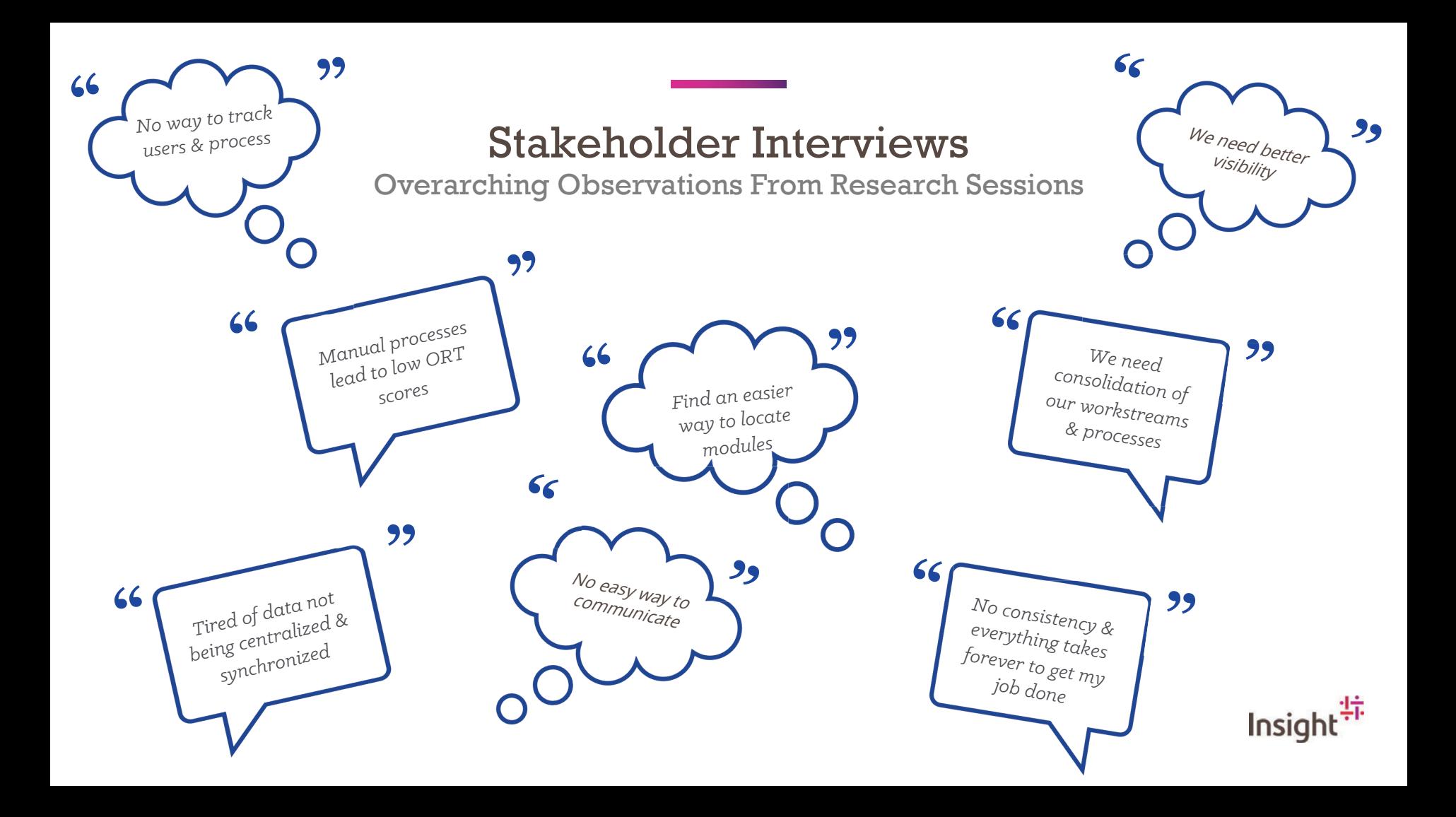

#### **Overview**

### Key Pain Points for Today

#### Manual Process

- All processes for project managers, laborers, or ORT testers
- All data tracking and reporting
- Locating modules and performing quality checks

#### Data Inconsistency

- Inability for data synchronizing between systems
- No centralized data source of truth
- Lack of clear and transparent communication between teams leads to inconsistent data
- Punchlist data not available in the application

#### Technical Limitations

- Performance
- Multiple legacy tools aren't reliable
- No current way to track milestone data
- Slow performing database
- No code application limiting the searching of the module on the composite
- Current technology does not allow automated way to having module location on the composite.

## Key Themes for Product Success

### Simplicity

Make receiving work, finding modules and checking work easier for all parties involved.

- Reduce the number of tools and systems
- Allow for mobile
- Clarity of work to be done or checked
- Personalize to remove clutter

#### **Consistency**

Create one place and process that can optimize efficiency and speed to complete work.

- Have the same priorities across the team
- Reduce learning curve for tools
- Prevent making up new processes

#### **Transparency**

Provide task clarity, project status and proactive communication across teams working on a jobsite.

- Get an overall view of project health at any time
- Share with parties as needed
- Export data

### Data-enablement

Enable trackability, intelligence, management and automation of progress and performance to make faster decisions and eliminate mistakes.

- Ability for future automation
- Better reporting
- Administer data and manage assignments

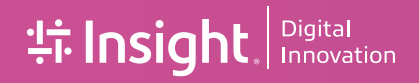

### Understanding Users + Workflows

## **User Discovery**

#### **Participants**

- Startup PM's
- **Startup Senior Regional Manager**  $\bullet$
- **Launch Managers**  $\bullet$
- 3PI Team

#### **Activities**

- In-Person Moderated Group
- Remote Moderated Group
- MURAL Collaboration
- · Individual Remote Interviews

#### Thank you!

Including the users in the process is vital for deeper understanding, creating a better end product and improving change management.

#### **Continued Support**

We will want to work with users to validate decisions and adjust as needed throughout the development process.

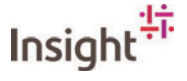

#### Persona

### **Five Key Product Personas**

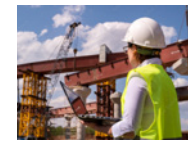

#### **Startup PM**

We oversee multiple projects and in charge of handing over them over successfully.

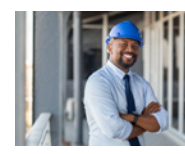

### 3<sup>rd</sup> Party Labor PM

We are responsible for building for deployment.

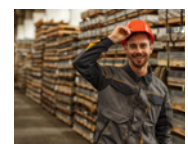

#### 3<sup>rd</sup> Party Laborer/Temp

We execute the work for building buildout.

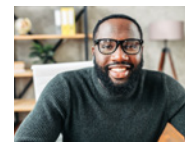

#### 3<sup>rd</sup> Party Regional Manager

We oversee multiple projects and the health of the builds.

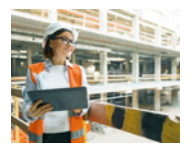

#### **Operational Ready Testing Tester**

We are in charge of executing readiness testing for operations.

#### Who are personas for?

Anyone trying to build empathy for a user or customer segment.

#### What are personas?

A reliable and realistic representations of your key user/customer segments.

#### Why create personas?

To provide guidance to the Amazon team when making decisions for user & stakeholder needs

#### Where are personas used?

During product or service planning/ideation phases as well as key-decision points during user/customer support.

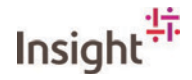

### "I want to be able to focus more on my teams & people, over the process & tasks."

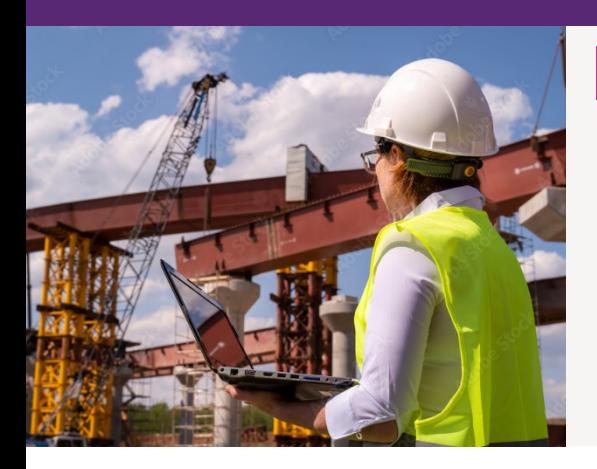

#### Persona

#### **Project Paulina Startup Project Manager**

I oversee handing over successful projects. On time, within the budget, and with a great ORT score.

My engagement with our tools...

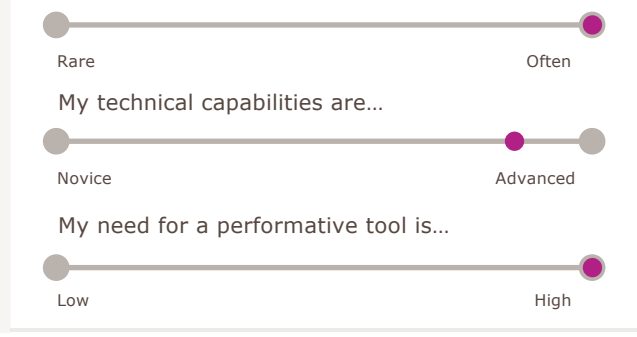

#### I'm Motivated By...

- Becoming proactive instead reactive
- Streamlining our tools
- Gaining transparency between teams
- · Improve our user experience
- Visualizing our progressive and cumulative data
- Being able to do my job remotely
- Standardizing our process
- Having the ability to see ORT results and compare

#### I'm Concerned About...

- . Not being able to resolve and troubleshoot issues
- . Low ORT scores
- . Noncentralized data
- Constant change without visibility
- Changes in scope
- . Performance of our tools
- Team not being able to complete their job

#### I'm Frustrated By...

- Our manual process
- All our tools
- Inability to communicate changes with teams
- . Inconsistencies with the functionality & capabilities

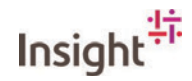

### **Startup Project Manager**

#### **App Access**

Login or authenticate user through single sign-on

#### **Create Account**

New user profiles or managed creation

#### **My Projects**

View all assigned projects and overall progress, health and milestones

Share

#### **View Project Detail**

View projects progress, health and milestones

#### **Search Composite**

Find modules based on location, search or filters

**Check Work Completion** Understand module progress

#### **Perform Quality Check**

Find modules based on location, search or filters to understand completion.

#### **Check Non-Module Progress** Incomplete work, punchlist, etc.

**Share** 

Export

Trigger notification and assign task for ORT

### Deploy for ORT

Conducting operational readiness testing

Confirm

Trigger notification and assign task for ORT

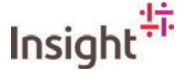

### *"I want to be able to see the overall health of my projects & teams."*

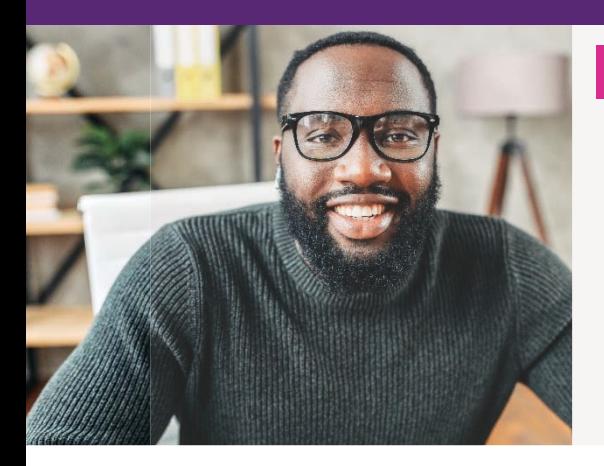

#### Persona

#### **Successful Steven 3rd Party Regional Manager**

I oversee multiple projects, the health of buildouts and teams. As well as the main escalation point person.

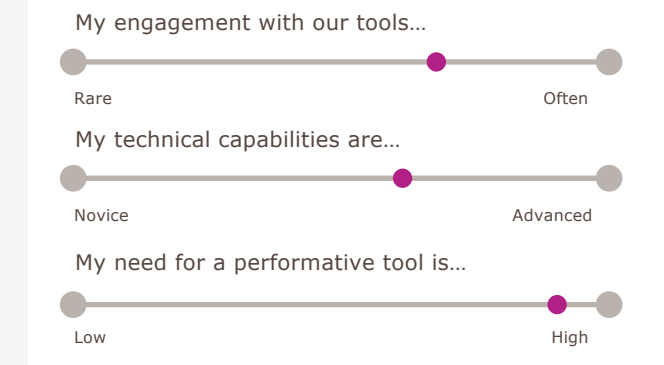

- . Ability to visualize the health of projects
- . Being able to monitor my team's health and status
- . Tracking module progress and take actions
- . Ability to track milestones accurately
- . Minimizing response time to issues
- . Reducing fire drills within the application

#### *I'm Motivated By… I'm Concerned About… I'm Frustrated By…*

- . Unexpected changes
- . Manual escalation
- . Changes in scope

- $\cdot$  Our manual process
- . Inability to see my team's health
- . Inability to communicate changes with teams
- . Lack of detailed reporting

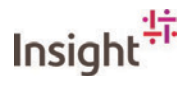

### 3rd Party Regional Manager

#### **App Access**

Login or authenticate user through single sign-on

#### **Create Account**

New user profiles or managed creation

**My Projects** 

View all assigned projects and overall progress, health and milestones

Share

#### **View Project Detail**

View projects progress, health and milestones

#### **Search Composite**

Find modules based on location, search or filters

#### **Check Work Completion**

Understand module progress

#### **Check Non-Module Progress**

Incomplete work, punchlist, etc.

**Share** 

Export

Real-time views of module completion and alerts

### Deploy for ORT

Conducting operational readiness testing

Confirm

Trigger notification and assign task for ORT

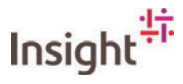

### *"I want to ensure we get a great ORT score and quality results."*

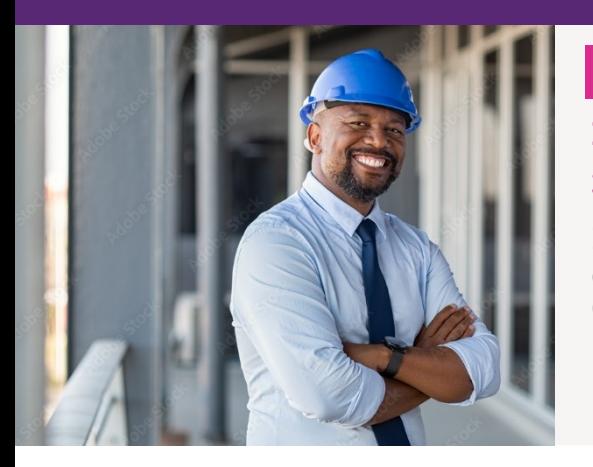

#### Persona

#### **Homer Simpson 3rd Party Labor Project Manager**

I responsible for building for the deployment and getting a great ORT score.

My engagement with our tools…

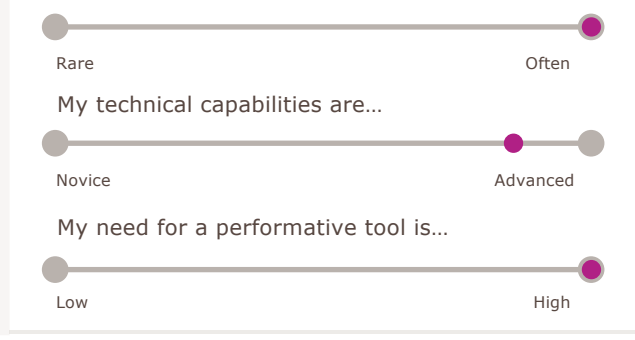

- . Becoming proactive instead reactive
- . Being able to identify and flag risks
- . A clear source of truth with our data
- . The ability to search for clashes
- . Having clear expectations
- . Weekly reports and trending data

#### *I'm Motivated By… I'm Concerned About… I'm Frustrated By…*

- . Ability to define a clear source of truth
- $\cdot$  I ow ORT scores
- . Constant change without visibility
- . The ability to organize the work
- . Performance of our tools
- . Clashes on scale and design

- $\cdot$  Our manual process
- Atlas
- $\cdot$  Inability to communicate changes
- . Clashes on scale and design
- . The finger pointing and blaming
- . Too much paperwork

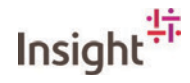

### 3rd Party Project Manager

#### **App Access**

Login or authenticate user through single sign-on

#### **Create Account**

New user profiles or managed creation

#### **My Projects**

View all assigned projects and overall progress, health and milestones

Share

#### **View Project Detail**

View projects progress, health and milestones

#### **Search Composite**

Find modules based on location, search or filters

- **Check Work Completion** Understand module progress
- **Perform Quality Check**

Find modules based on location, search or filters to understand completion.

#### **Check Non-Module Progress** Incomplete work, punchlist, etc.

**Share** 

**Export** 

#### Trigger notification and assign task for ORT

### Deploy for ORT

Conducting operational readiness testing

Confirm

Trigger notification and assign task for ORT

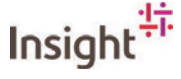

### "I want to be able streamline my process, by having a clear definition my process."

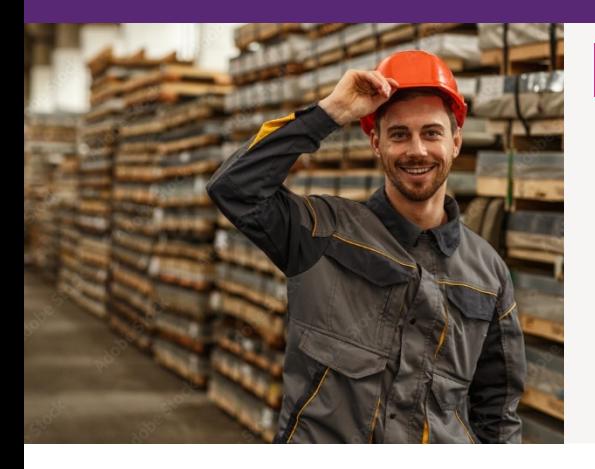

#### Persona

#### **Execution Ed** 3<sup>rd</sup> Party Laborer / Temp

I am responsible for executing the work of a build and a great ORT score. My engagement with our tools...

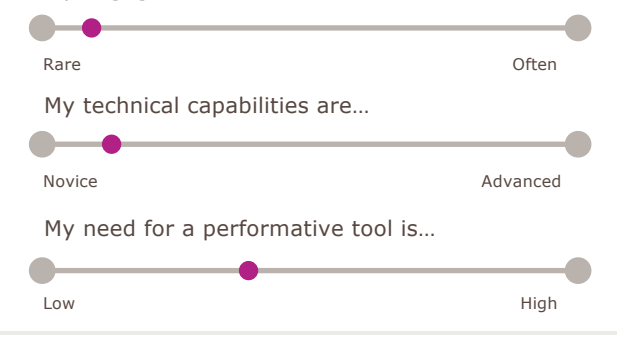

#### I'm Motivated By...

- Clear expectations and definition of my process
- Streamlining my process
- Whiteboarding tasks
- The ability to automate task assignments
- Improve our user experience

#### I'm Concerned About...

- On the fly changes and reworks
- Little problems adding up to major issues
- Having what I need to complete my work

#### I'm Frustrated By...

- Messy environment
- Lengthy measuring process
- Not being organized

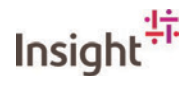

### **3rd Party Laborer / Temp**

**App Access** Login or authenticate user through single sign-on

#### Create Account

New user profiles or managed creation

#### **View Project Detail**

View projects progress, health and milestones

#### **My Assignments** View work that I need to accomplish

#### $\perp$  Search Composite Find modules based on location, search or filters

 $\mathrel{\sqsubseteq}$  Check Own Work (manual) Ensure assigned work needed and module is complete

### $\mathrel{\sqsubseteq}$  Mark Work Complete

Update module progress/status

**Request Assistance/Question** Send alert to PM for help

**Share** Export **Map Route** 

Trigger notifications for requests

#### **Submit for Quality Check**

Conducting operational readiness testing

Confirm

#### Trigger notification to PM

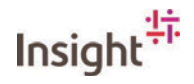

### *"I want to have consistency and synchronization of all data."*

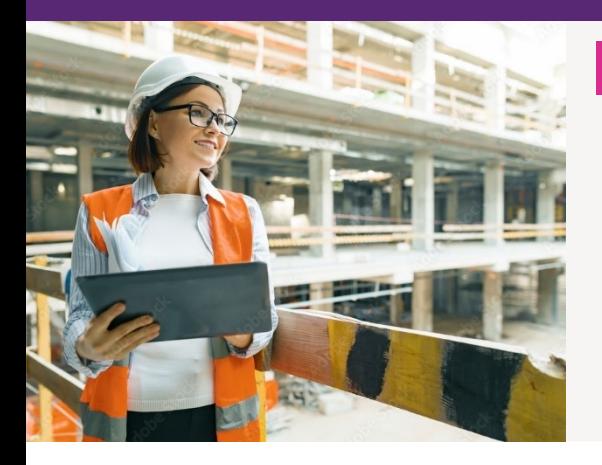

#### Persona

#### **Diana Prince Operational Readiness Tester**

I oversee readiness testing for operations and very motivated by a great ORT score.

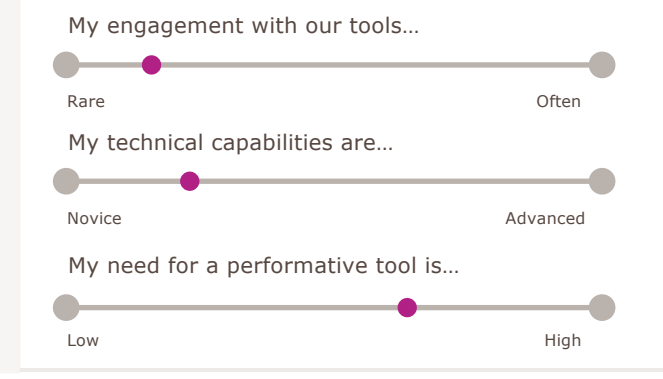

- . The accuracy and quality of my tests
- . Improving my ability to locate modules
- . The ability to sync data between ORT and D3PLoy
- . Speeding up my testing process
- . Having the ability to link up station ID's
- . Clear expectations

#### *I'm Motivated By… I'm Concerned About… I'm Frustrated By…*

- $\cdot$  Low ORT scores
- Having no consistency
- . Not sure about what I need to do

- . Testing the wrong location
- . Not being able to find module location
- . The slow manual process

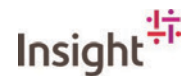

### **Operational Readiness Tester**

**App Access** 

Login or authenticate user through single sign-on

#### Create Account

New user profiles or managed creation

#### **View Project Detail**

View projects progress, health and milestones

- **My Assignments** View work that I need to test
- $\perp$  Search READ ONLY Composite Find modules based on location, search or filters
	- **Inspect Work (manual)** Ensure assigned work needed and module is complete
		- $\mathrel{\sqsubseteq}$  Mark Work Complete Update module progress/status
- **Request Assistance/Question** Send alert to PM for help

**Share** Export **Map Route** Trigger notifications for requests

#### **Submit ORT Completion**

Operational readiness testing is complete, and the site is good!

Confirm

#### Trigger notification to PM

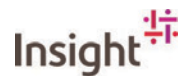

### The Process

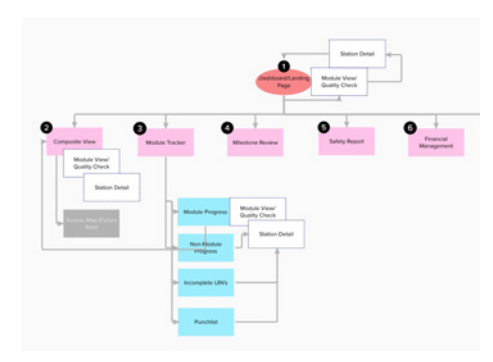

#### Sitemap

Visualize the website's structure to optimize navigation, map the user experience, and determine page hierarchies.

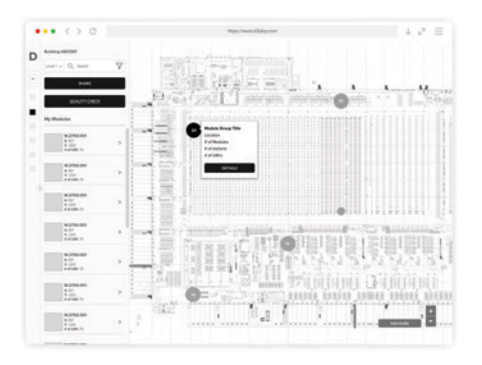

#### Wireframes

Creating the structure and hierarchy of content within the interface of the experience and responsive interaction of elements.

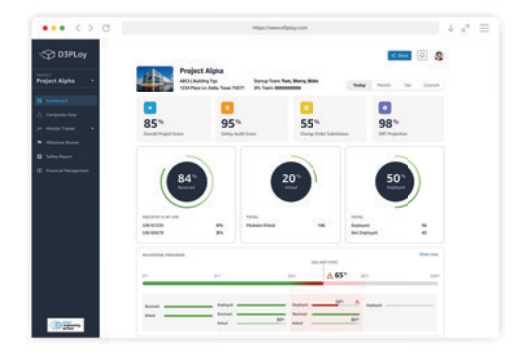

#### Designs

Application of visual styling that brings the interface to life in its final form for development.

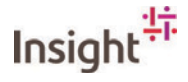

#### Sitemap

### Structure of the App

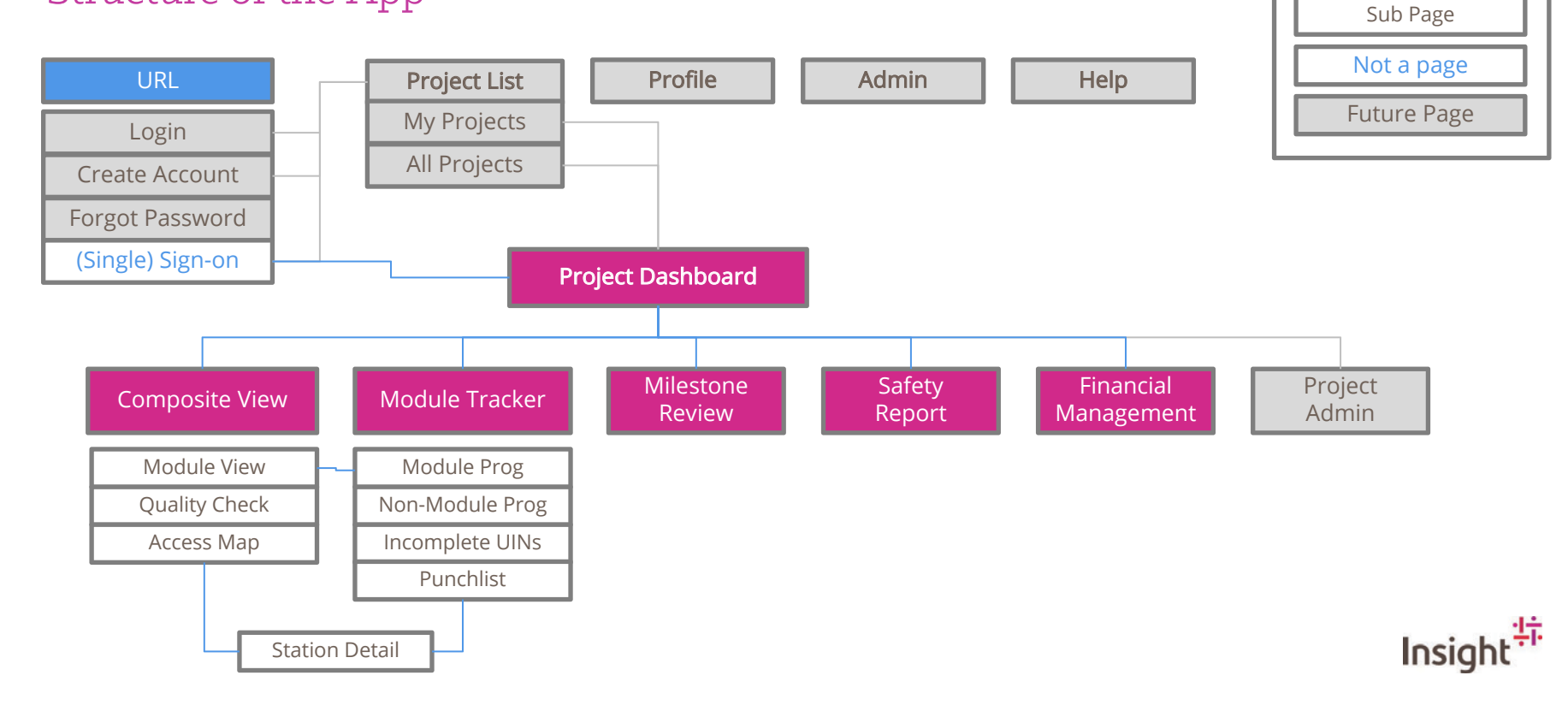

Main Page

Legend

### Wireframes Milestone Report

- Modular Design
- Ability To Generate Reports
- Quick Switch Function For Each Milestone
- Most Important Information Visualized & Ability To Act
- Ability To See User Activity & Progress
- See Multiple Data Points For Progress

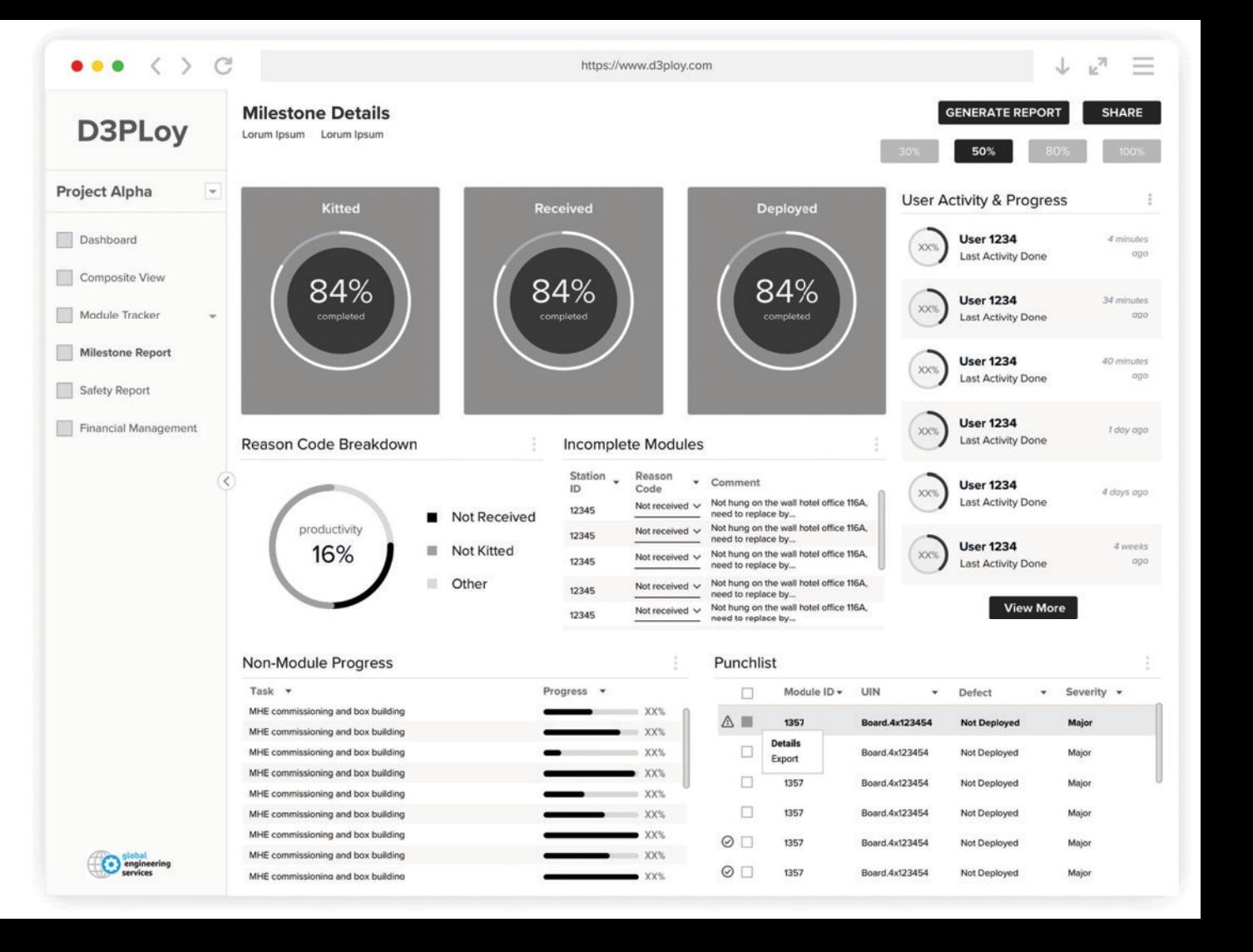

### Wireframes Mobile Views

- Device Agnostic
- Modular Design
- On The Go Capabilities
- Notifications
- Messaging

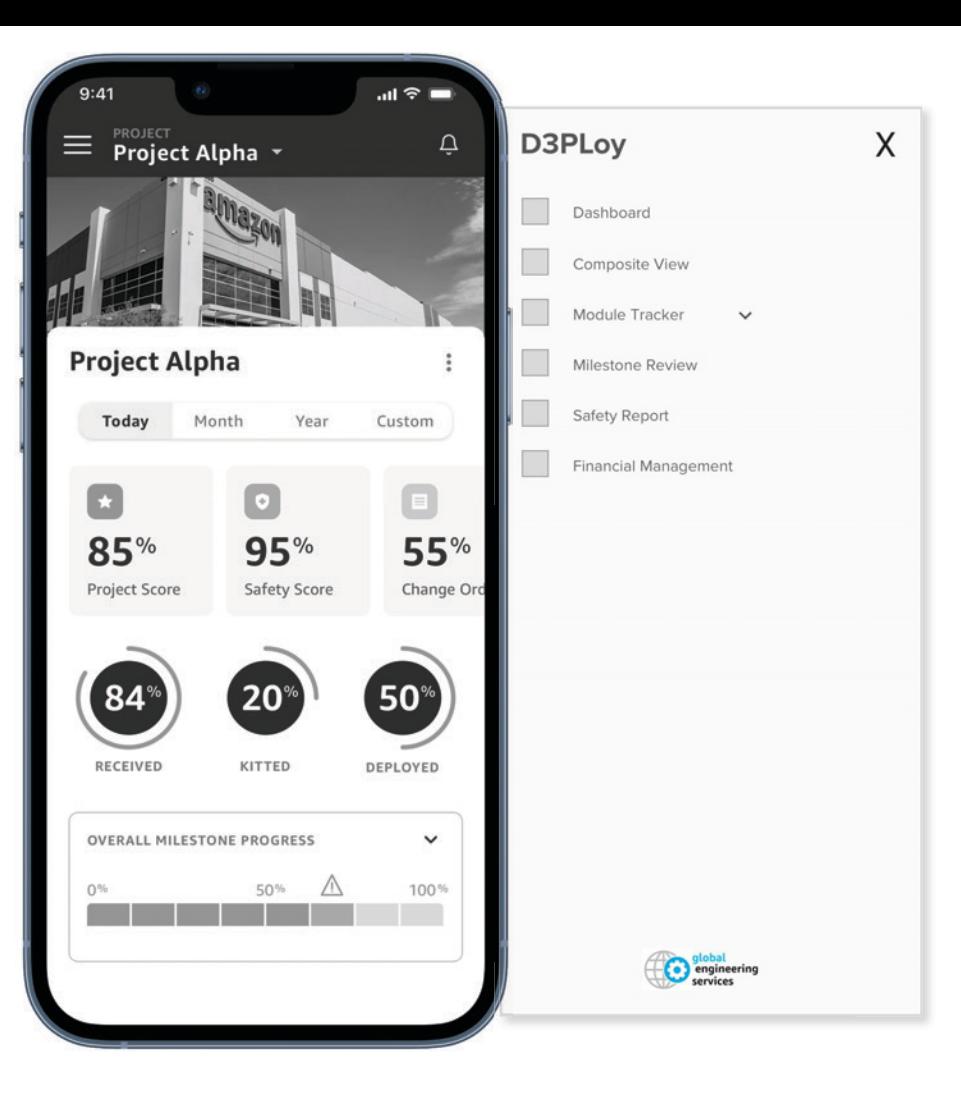

Style Guide

#### 01 **Color Palette**

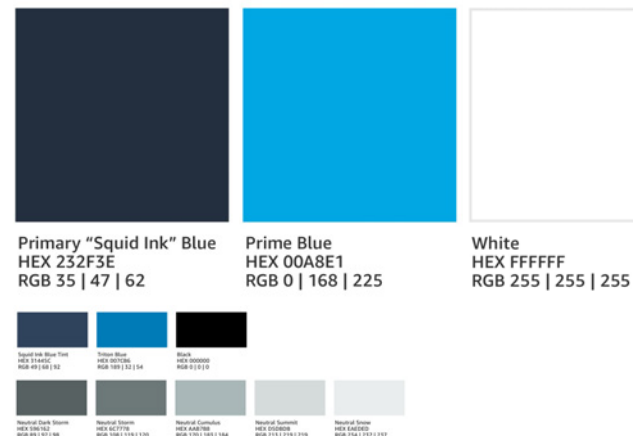

Neutral Dark Storm<br>HEX 596162<br>AGR 89 | 97 | 98 Neutral Storm<br>HEX 6C7778<br>RGB 1081 1151 120 Neutral Cumulus<br>HEX AAR/188<br>RGA 1701 1851 184 Newbol Summit<br>HEX DIGBOR<br>RGR 715121912719 System Complete<br>HEX 44M613<br>BOR 1921 511 System Warning<br>HEX EFBRIA System Error<br>HEX CO0101

#### 02 **Iconography**

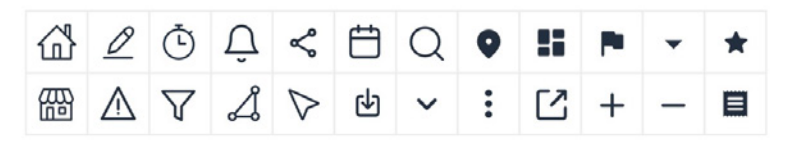

03 **Type and Type Scale**

#### Amazon Ember Display

ABCDEFGHIJKLMNOPQRSTUVWXYZ abcdefghijklmnopqrstuvwxyz 01234567890

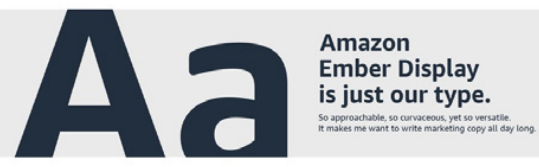

04 **Buttons**

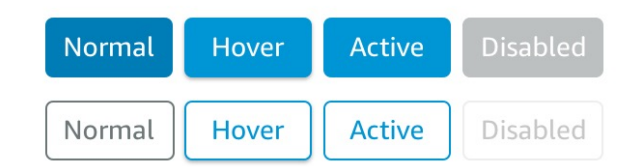

#### 05 **Navigational Elements**

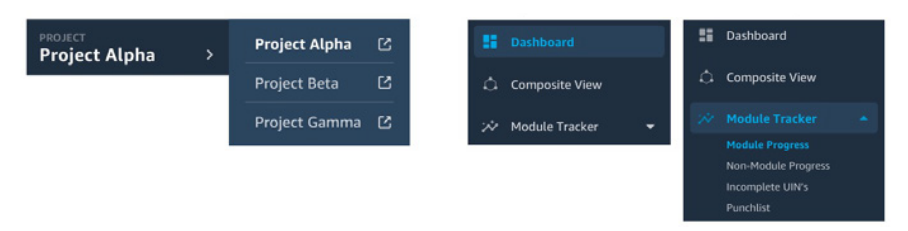

**H1 Heading** H1 | Amazon Ember Display 40pt Rold

**H2 Heading** 

H2 (page header) | Amazon Ember Display 18pt Semibold H3 Heading

H3 (subheads) | Amazon Ember Display 20pt Medium

H4 Heading H4 | Amazon Ember Display 16pt Medium

**H5 Heading** H5 (Menu item, tabs) | Amazon Ember Display 14pt Bold

**H6 HEADING** H6 (small titles) | Amazon Ember Display 12pt Bold 64% Transparency

Body 1 Body 11 Amazon Ember Display 14pt Regular

Body 2 Body 2 (subcontent) | Amazon Ember Display 14pt Regular 80% Transparency

Body 3 Body 3 (small print, small links) | Amazon Ember Display 12pt Regular

### **UI Design** Dashboard

#### **My Projects**

Easily change between assigned projects you work on

#### **Project Details**

Access for everyone to high-level project information

#### **Visible Alerts**

Quickly take action based on project health data

#### Open Shareability

Simplified sharing of the project with other parties

#### **Data-Driven Views**

Have transparency into the overall work that's been completed

#### **Milestone Progress**

Understand where you are with the project timeline

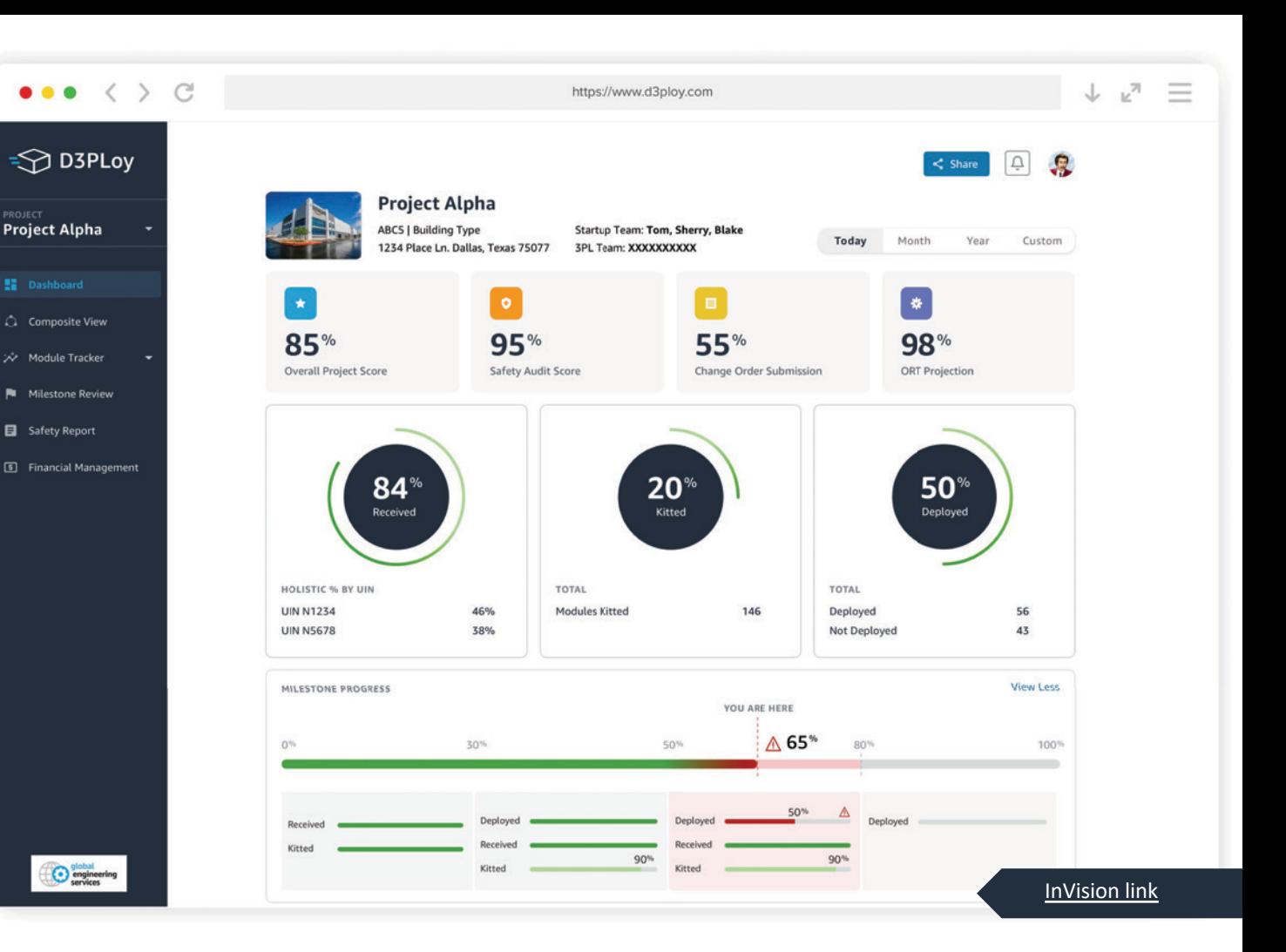

### **UI Design Composite View**

### Collapse/Expand

Easily collapse and expand panels

#### Search

Search, filter and sort

#### **Module Details**

Drill in to see module details on a composite pin

#### Multi-Select

Select multiple modules at one time from the list or composite itself

#### **User Specific**

Each screen failored to the user

#### Open Shareability

Simplified sharing of the project with other parties

#### **Quality Check**

In line function for quality check

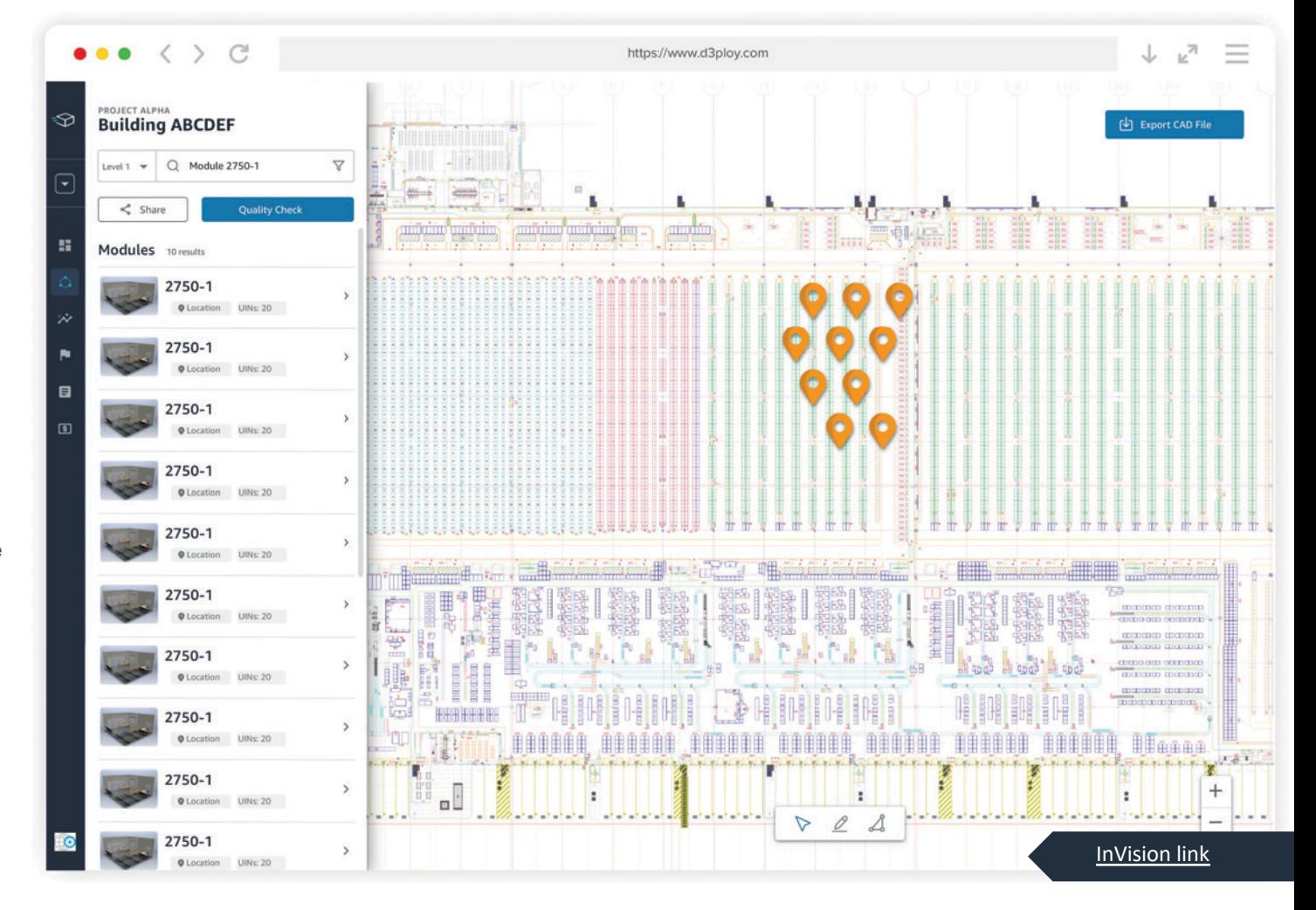

### **UI Design Quality Check**

#### Search

Search and filter by level

**Confirm or Reset Action** 

Validation to confirm or reset user action

#### Multi-Select

Select multiple modules at one time from the list or composite itself

#### Group by UIN

Ability to group in search

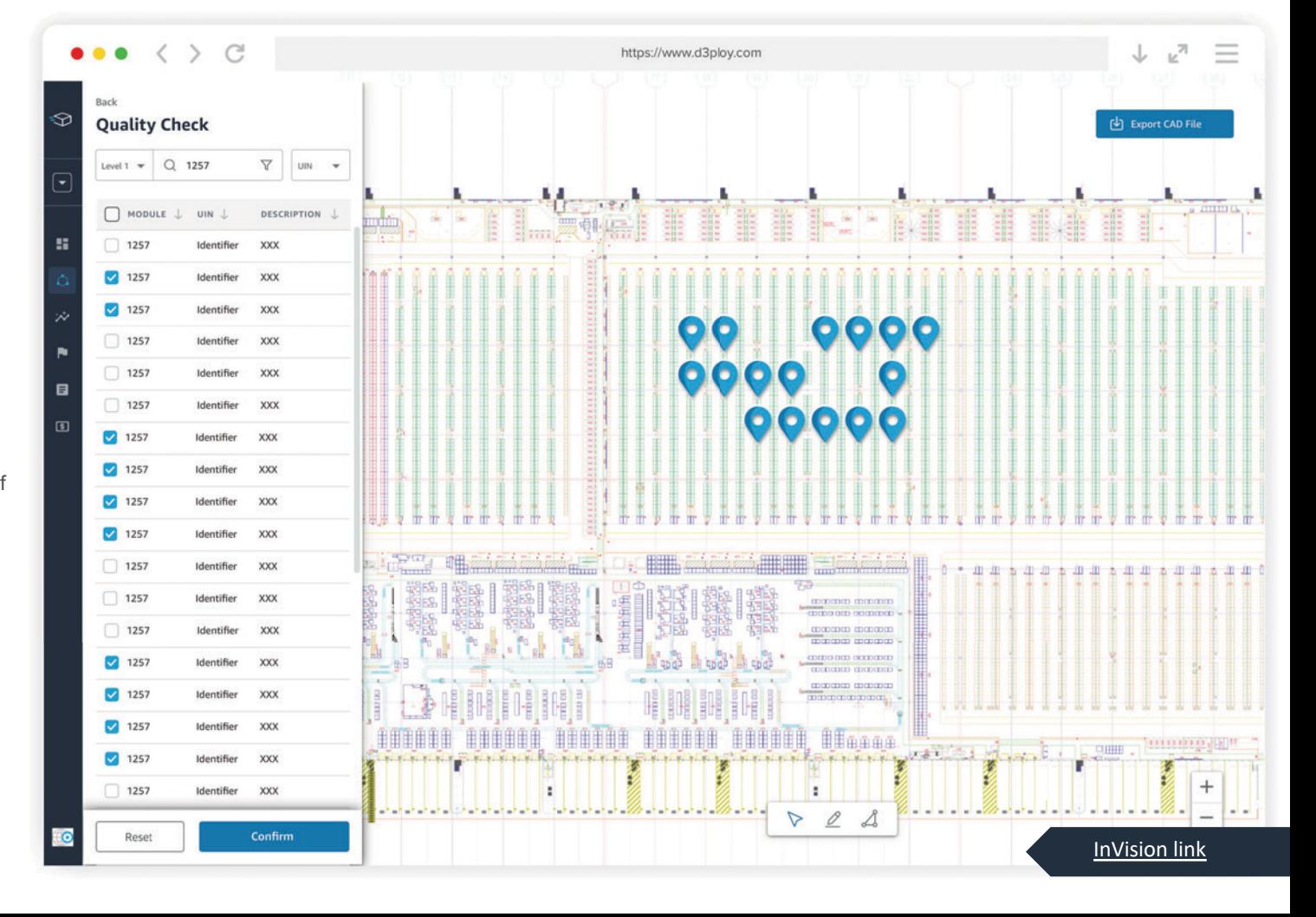

# **UI Design**<br>Module Tracker

#### **Bulk Action**

Act in bulk on data

#### Search

Quickly search and filter data sets

#### **Visual Indicators**

Scan by use of iconography and colors to show status of data with baseline accessibility

#### **Switch Views**

Ability to quickly switch to composite view for a particular module or set of modules

#### **Station Detail**

Drill into each data set for more detail

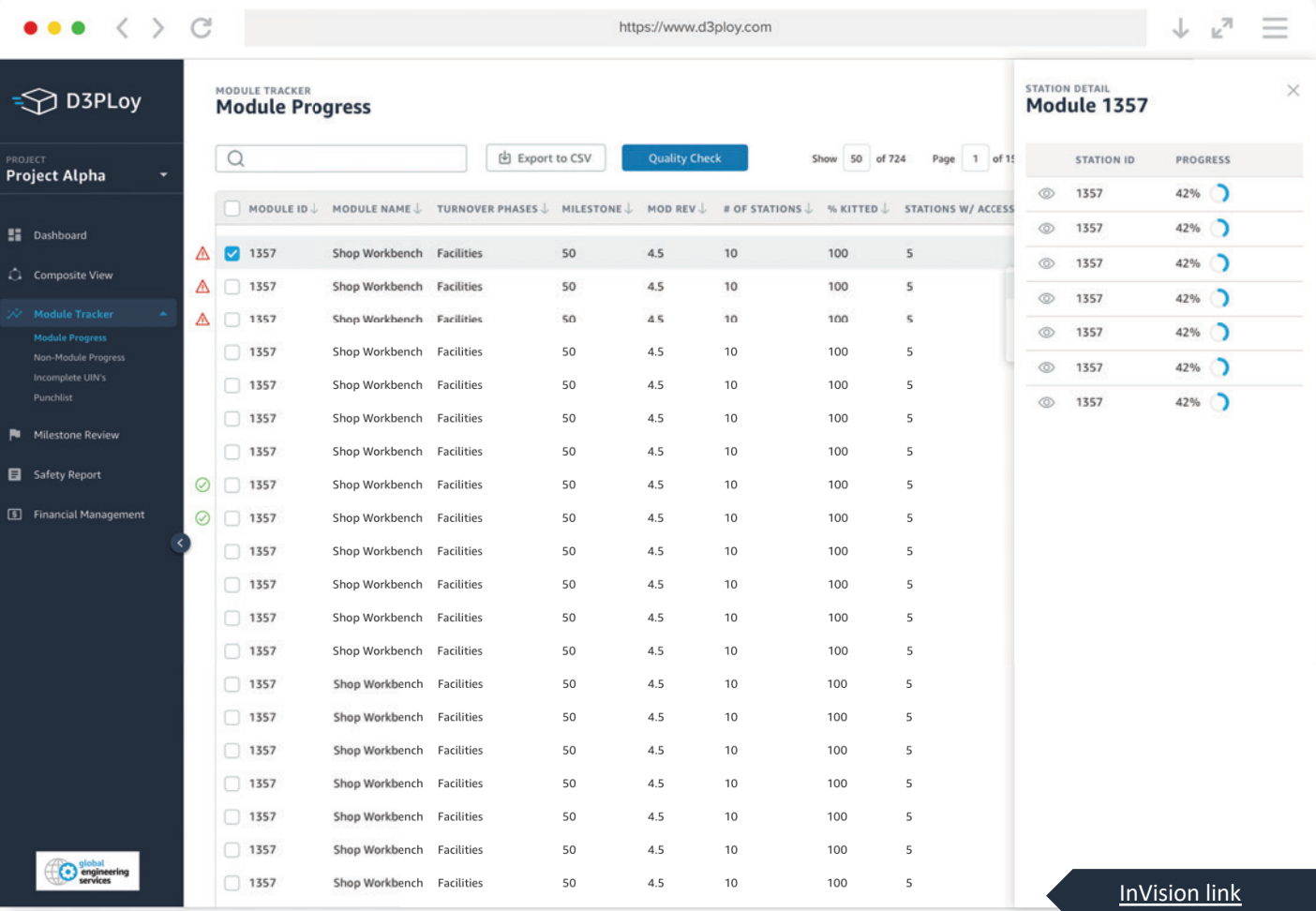

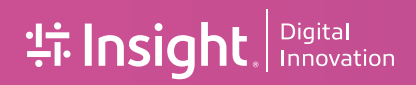

### The Path Forward

### Emerging Themes Envisioning A Successful Solution

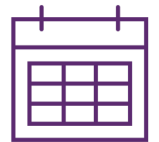

Interactive Composite Abilities

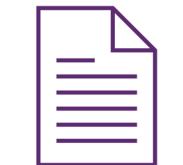

Centralized & Synchronized Data

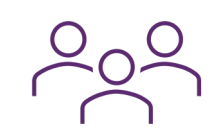

Visibility For Personalization

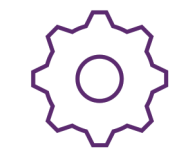

Process Automation

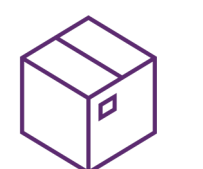

Improved Quality Checks, Tracking, & Reports

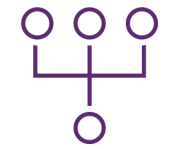

Improved Administration

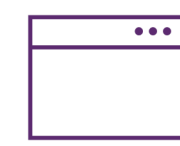

Modernized Environment

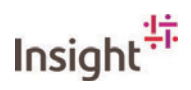

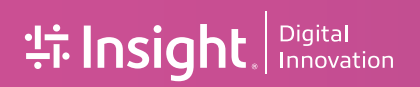

Next Steps

# Backlog Review

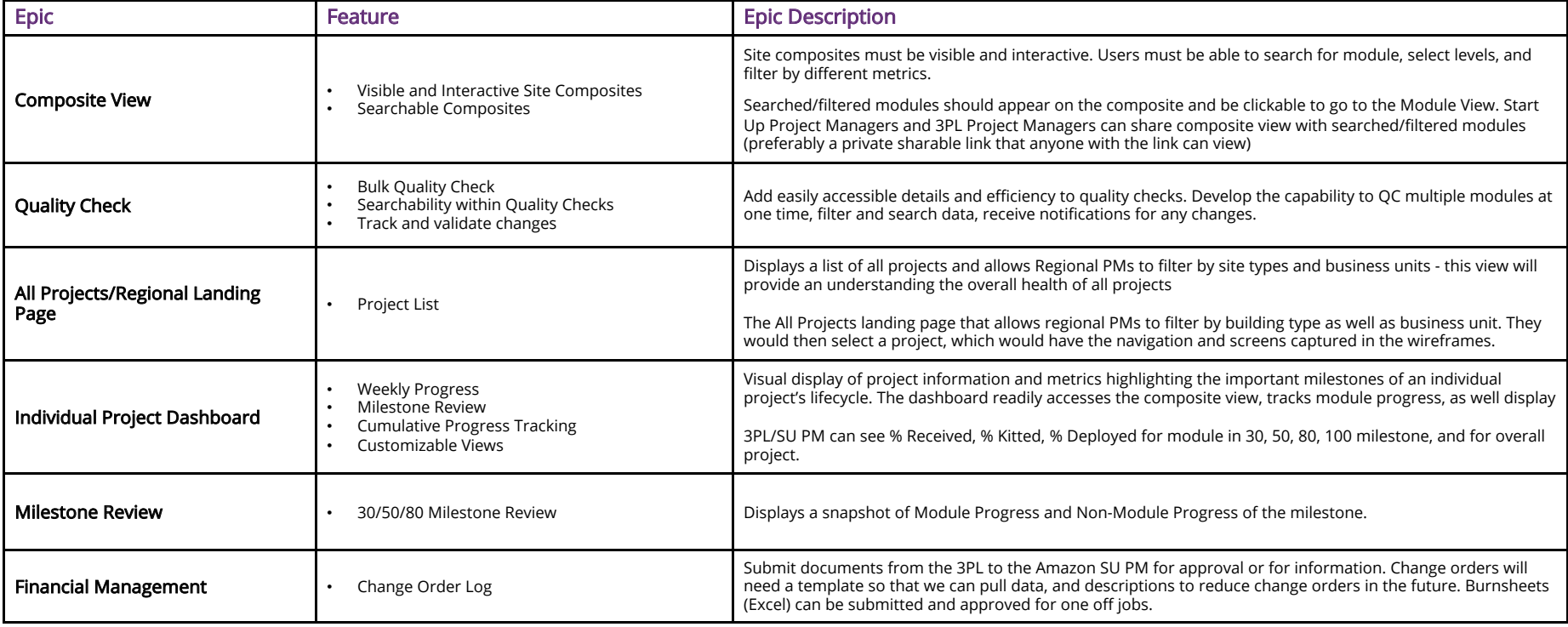

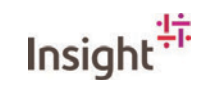

# Backlog Review

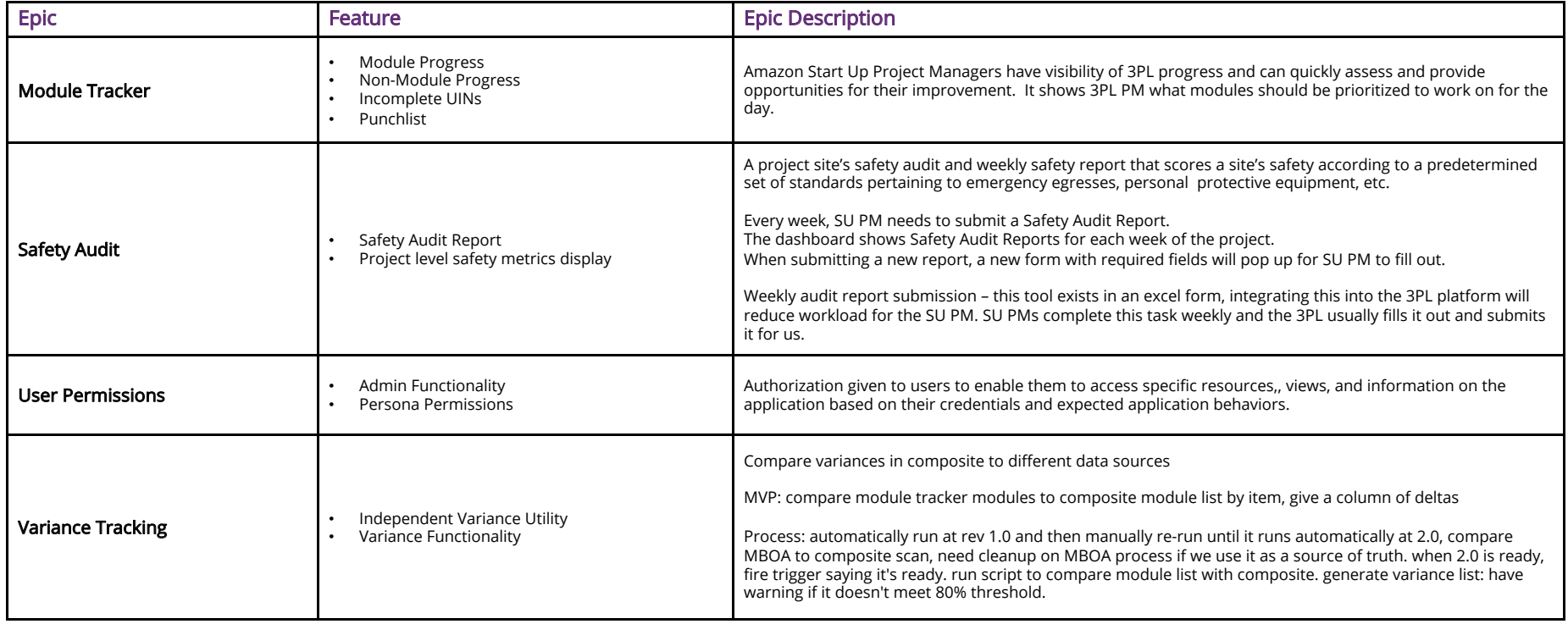

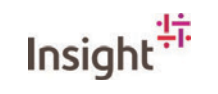

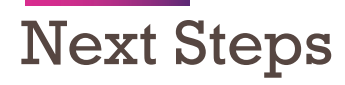

- ! Finalize Phase II scope, investment and staffing
- SOW creation and signature
- Initiate Phase II

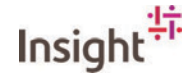

# Questions?

# **the linition of the Second Transmission**

### Wireframe Navigation

- Left Orientation Enhar **Visual Real Estate**
- · Standard User Proces Hierarchy
- Clear Ability for Multip Single Project Selecti Search/Filtering
- Iconography for Quick **Visual Reference**
- **Baseline Accessibility**  $\bullet$
- Future:  $\bullet$
- My Account  $\bullet$
- Administration/Permission
- Help

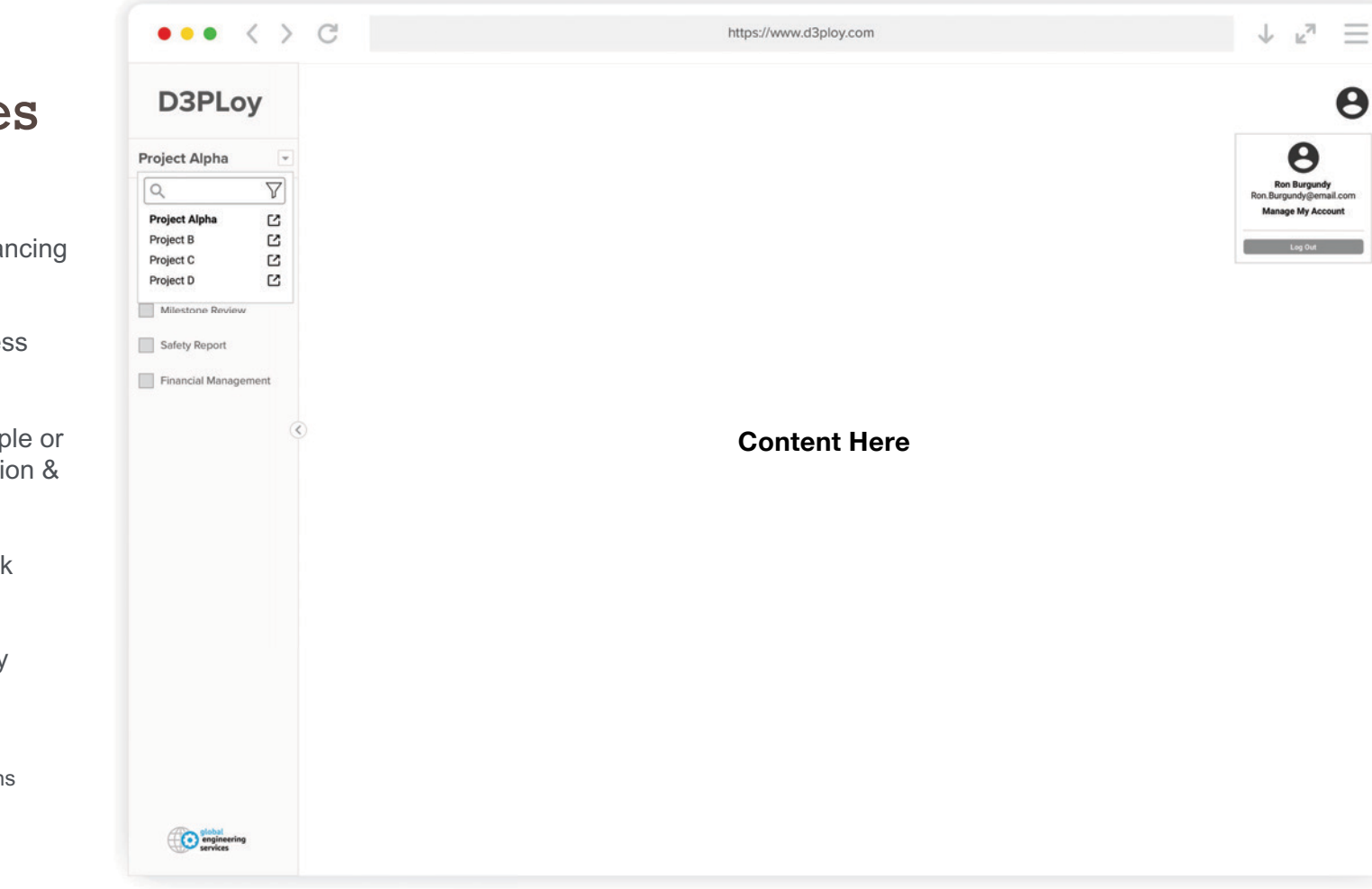

 $\bullet \bullet \bullet \leftarrow \leftarrow \leftarrow \circ \circ$  $\begin{array}{ccccc} \downarrow & \swarrow & \equiv & \equiv \end{array}$ https://www.d3ploy.com Wireframes  $\boldsymbol{\Theta}$  $\mathsf D$ Navigation  $\overline{\phantom{a}}$  $\Box$ • Collapsible & Expandable  $\Box$ to Maximize Visual Real  $\blacksquare$  $\overline{\phantom{a}}$  $\overline{\phantom{a}}$ • Device Agnostic  $\Box$   $\odot$ **Content Here**  $\circledcirc$ 

Estate

### **Wireframes Composite View**

- Collapsible & Expandable  $\bullet$
- Searchable, Filterable, &  $\bullet$ Sortable Composition
- **User Specific**  $\bullet$  .
- Draw to Select Multiple  $\bullet$ Modules or Specific Area on Composite
- Ability to See Module Detail  $\bullet$ on Composite Pin
- **Simplified User Experience**  $\bullet$ & View
- Share & Quality Check Abilities Inline

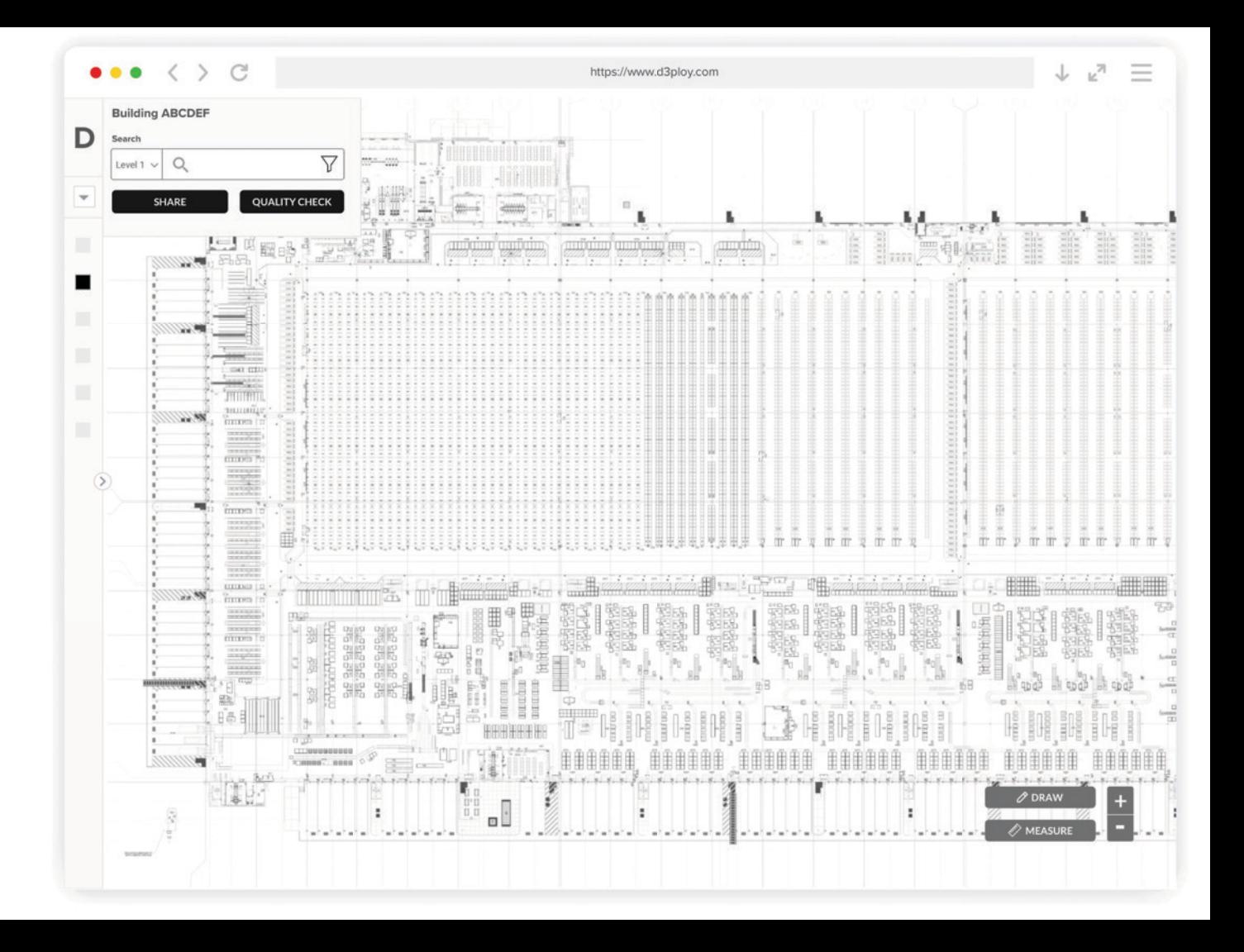

### Wireframes

Composite View Module Detail

- . Module Detail Panel in Same Composite View
- Improved Data Structure
- Ability to View Module Location Detail & on Composite
- . Ability to Seamlessly Switch Between Modules
- . Inline Function for Quality Check
- . Link to Module Tracker
- $\cdot$  2D & 3D Views

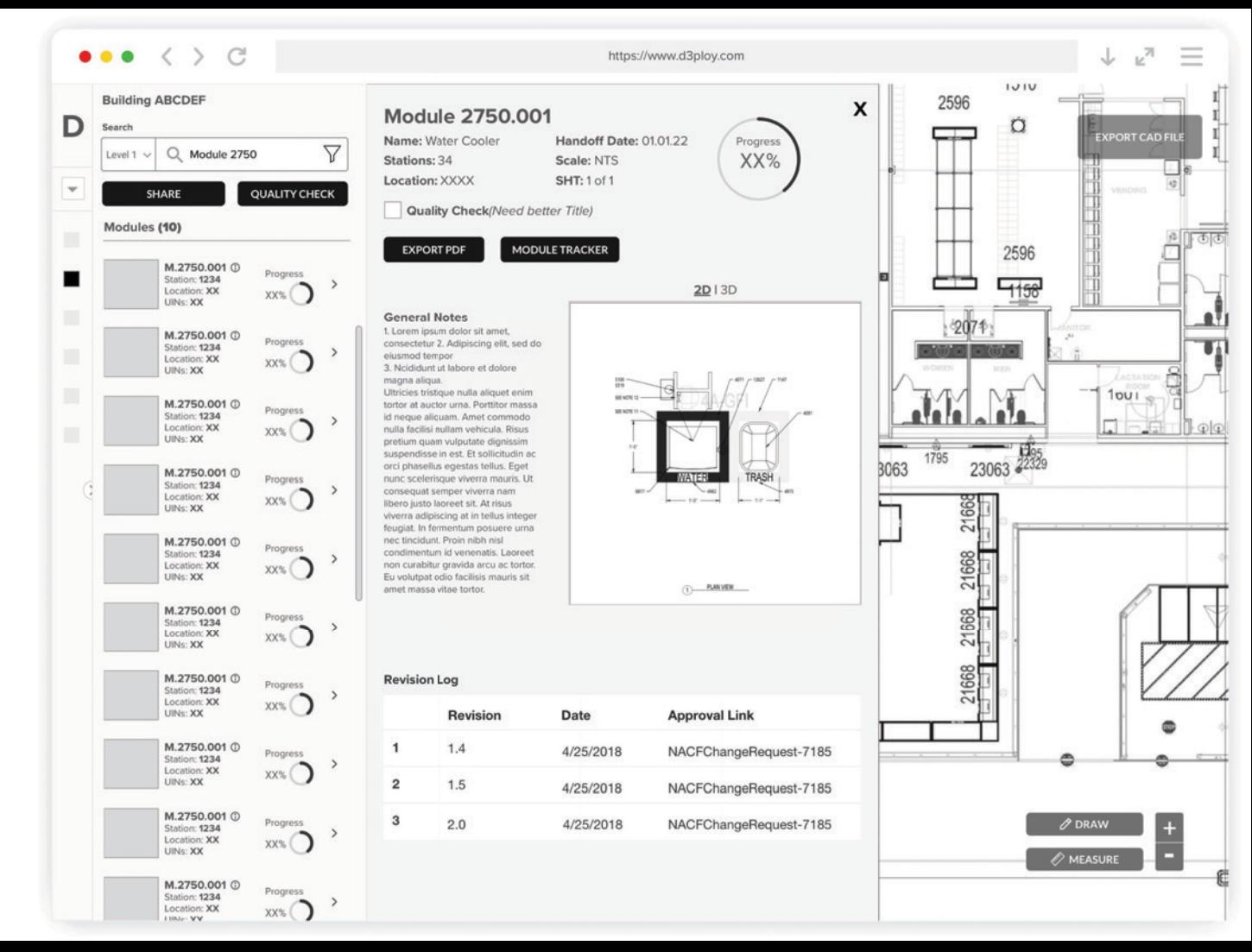

### Wireframes **Quality Check**

- Inline Quality Check on Composite
- Ability for Single or Bulk Action
- Searchable by Single Level or All
- Ability to Filter & Group By in Search
- Validation to Confirm Action or Reset User Action
- Simple UX & Process

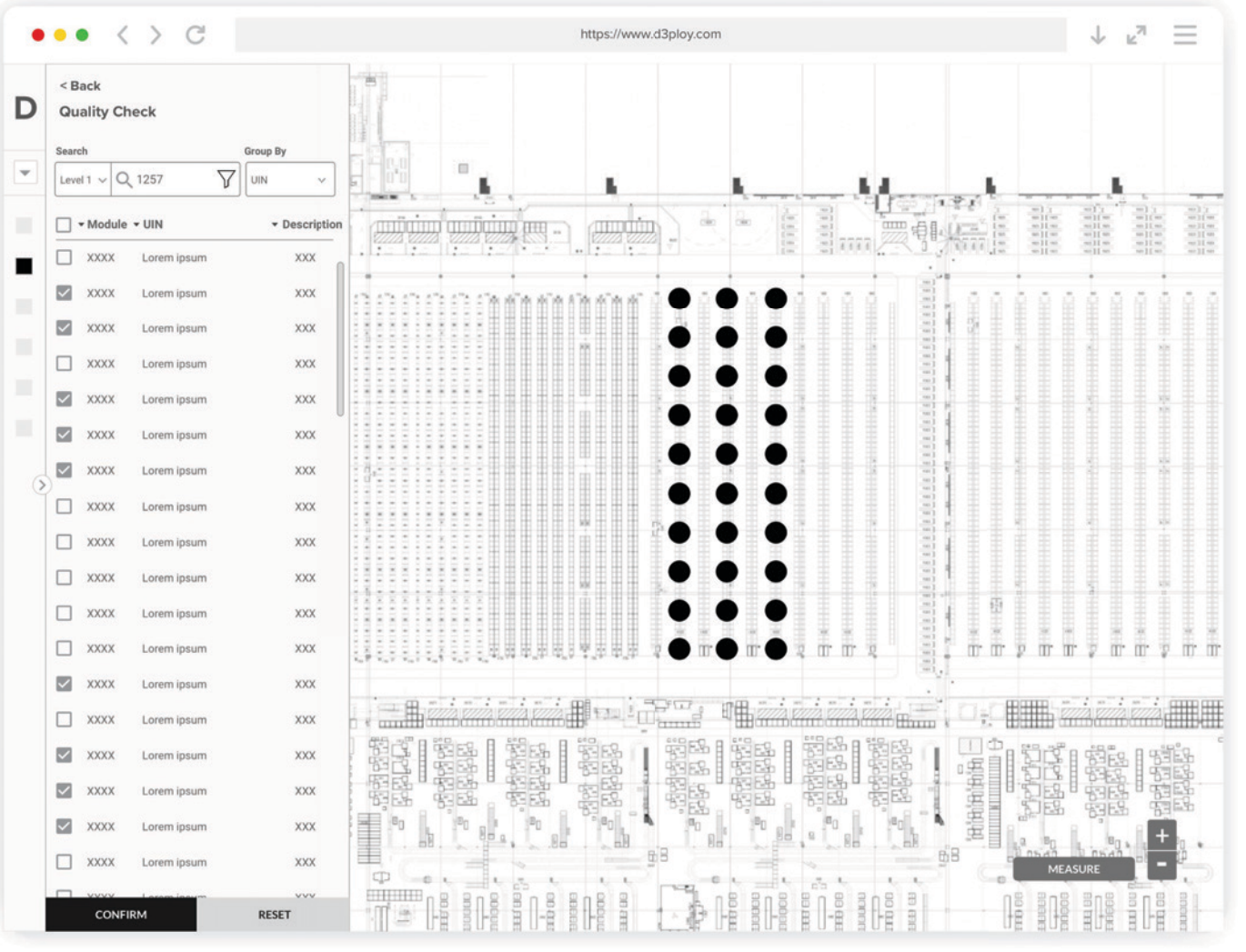

# Wireframes

**Module Tracker** 

<u> 1950 - John Barn Barn Barn Ba</u>

- Ability for Bulk Actions on Data
- · Searchable & Filterable Data **Sets**
- Iconography & Use of Color to Show Status of Data with **Baseline Accessibility**
- Function to Quickly Switch to Composite View for a Particular Module or a Set of **Modules**

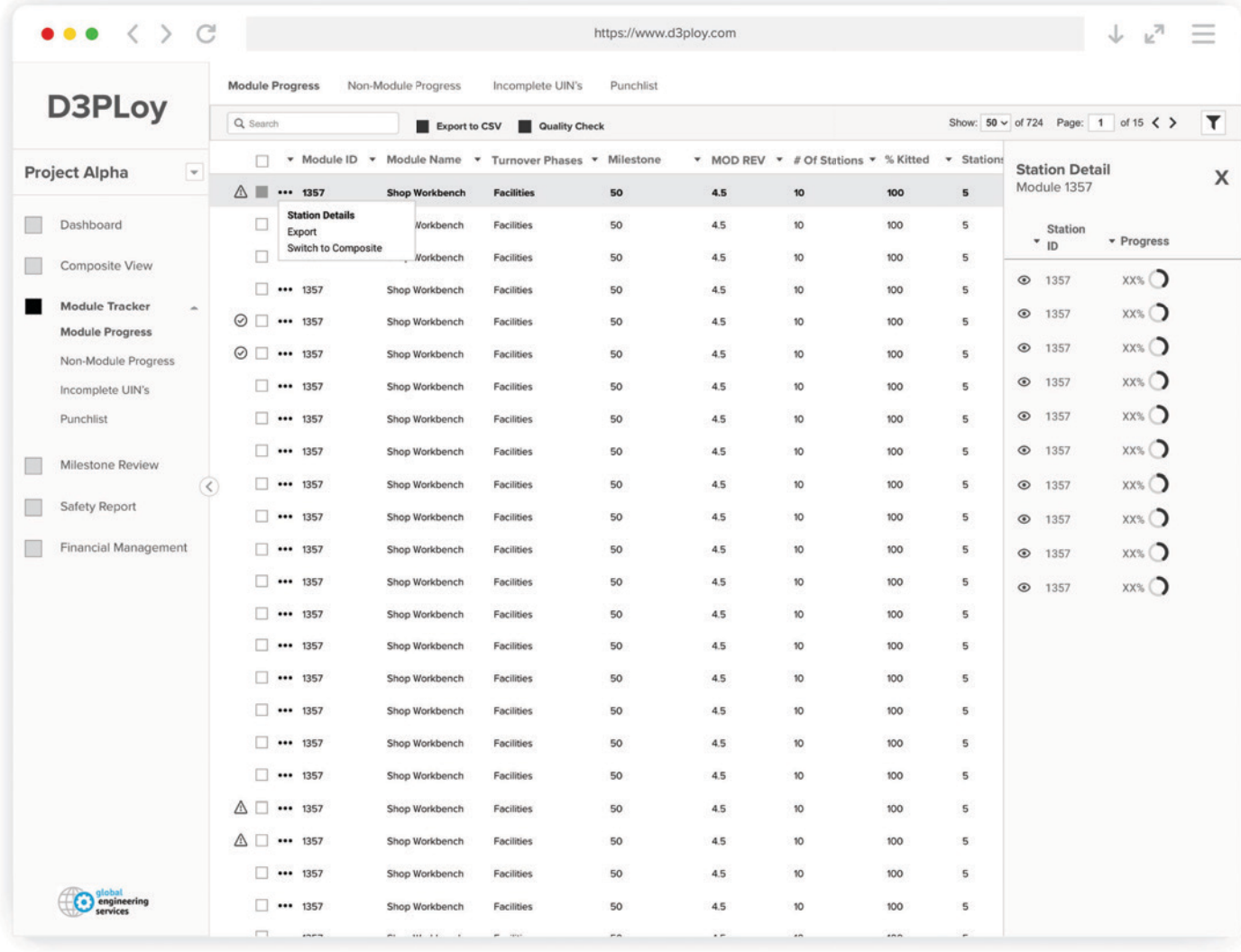

![](_page_44_Figure_0.jpeg)

Wireframes Dashboard

- Project Level View & (future) Multi-project View
- Overall Health & Project Status
- . Ability to Gather Trending **Project Data**
- Overall Milestone Progress View with Actionable Items
- Ability to Share Dashboard by Default & Custom Data Sets
- . Ability for Notifications & Validation of Project Status